# 設定基於非路徑計算元件(PCE)的區域間分段路由 流量工程(SR-TE)  $\overline{\phantom{a}}$

# 目錄

簡介 必要條件 需求 採用元件 多域SR-TE簡介 路徑型別 拓撲圖 初始配置 SR-TE策略配置 案例#1:具有尾端具有字首 — SID的顯式路徑的區域間服務請求SR-TE隧道 驗證 案例#2:區域間SR-TE隧道,具有本地具有IPv4地址的顯式路徑+字首SID 驗證 案例#3:區域間SR-TE隧道,具有本地具有IPv4地址的顯式路徑+字首 — SID次優路由 摘要

# 簡介

本檔案將說明了解、設定和驗證沒有路徑計算元素控制器的區域間SR-TE的各個方面。

作者:思科TAC工程師Elvin Arias。

# 必要條件

本檔案沒有先決條件。

# 需求

本文件沒有特定需求。

# 採用元件

本檔案中的資訊是根據Cisco IOS-XR®和IOS-XE®。

本文中的資訊是根據特定實驗室環境內的裝置所建立。文中使用到的所有裝置皆從已清除(預設 )的組態來啟動。如果您的網路正在作用,請確保您已瞭解任何指令可能造成的影響。

# 多域SR-TE簡介

分段路由流量工程(SR-TE)提供引導流量通過核心的功能,而不會在核心中形成任何狀態會話。SR-

TE策略表示為指定路徑的段清單,稱為段ID(SID)清單。不需要任何訊號,因為狀態在封包中,且 支援SR的傳輸路由器會將SID清單作為一組指令處理。

傳統上,多域通過資源預留協定流量工程(RSVP-TE)來實現,通過在顯式路徑選項中使用鬆散的下 一跳擴展。當執行計算時,管理員會建立一個路徑,在該路徑中,區域間網際網路協定(IP)地址定 義鬆散,以允許通過約束最短路徑優先(CSPF)進行端到端計算。

SR-TE沒有鬆散下一跳的概念,因此對於多域計算,問題是如何執行此過程?計算是可能的,實際 設計是放置一個集中控制器(XTC、WAE、NOS)以便執行相應的多域計算。將計算從頭端分流到頭 端,將使裝置能夠計算路徑,而無需檢視整個拓撲。因為使用了路徑計算元素(PCE)實體,其理念 是該實體具有域的完整可見性,執行計算並跟蹤所計算的LSP。

如果暫時無法設定控制器,並且需要在分段路由核心中進行多域計算,則我們可以執行不同的配置 ,以允許在區域間方案中建立隧道。

### 路徑型別

SR-TE允許我們定義多個路徑型別,通常稱為顯式路徑和動態路徑。對於動態路徑和顯式路徑,這 是簡單的,我們讓SR-TE演算法根據動態條件來計算路徑,通常是TE或IGP度量到尾端。對於顯式 路徑,我們可以定義多種型別,可以做的有很多:

- 僅作為標籤的SID (僅限MPLS)
- 僅作為IPv6地址的SID (僅限SRv6)
- 具有可選SID的IPv4節點地址
- 具有可選SID的IPv6節點地址
- IPv4地址+具有可選SID的介面索引
- 具有可選SID的IPv4本地和遠端地址
- IPv6 +具有可選SID的介面索引
- 具有可選SID的IPv6本地和遠端地址

定義區域間SR-TE策略時,我們必須定義通往末端的顯式路徑,這是因為我們沒有拓撲的完整可視 性。對於區域間SR-TE,我們需要按如下方式配置策略:

- 帶尾端SID標籤的顯式路徑
- 具有傳輸+ SID標籤的顯式路徑
- 具有本地IPv4地址+ SID標籤的顯式路徑

附註:如果需要動態區域間路徑選項,則 必須將路徑計算委託給PCE實體。

# 拓撲圖

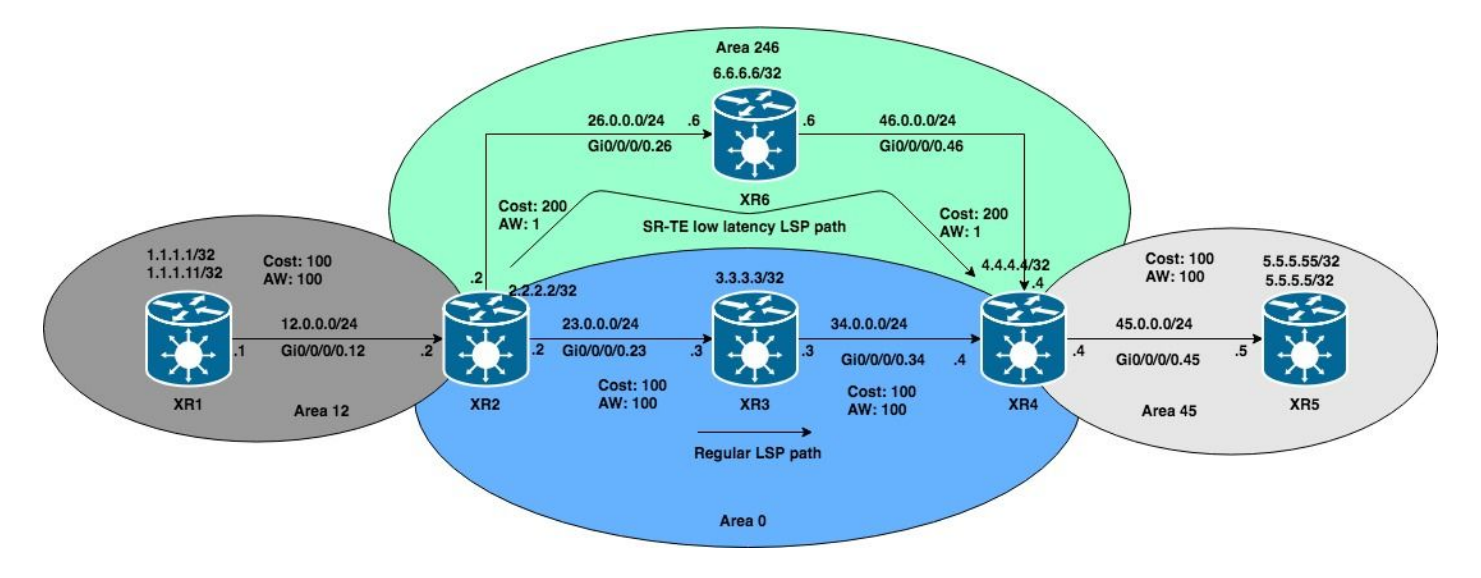

在接下來的情況下,我們將使用此OSPF區域間拓撲,示例將基於嘗試計算跨越區域邊界的XR1到 XR5的SR-TE隧道。

# [擾流器](https://techzone.cisco.com/#)

# 附註:SR-TE的示例基於OSPF,但它也適用於IS-IS。

附註:SR-TE的示例基於OSPF,但它也適用於IS-IS。

# 初始配置

```
hostname XR1
icmp ipv4 rate-limit unreachable disable
interface Loopback0
 ipv4 address 1.1.1.1 255.255.255.255
!
interface Loopback1
 ipv4 address 1.1.1.11 255.255.255.255
!
interface GigabitEthernet0/0/0/0.12
 ipv4 address 12.0.0.1 255.255.255.0
 encapsulation dot1q 12
!
router ospf 1
 router-id 1.1.1.1
 segment-routing mpls
  segment-routing forwarding mpls
  segment-routing sr-prefer
 address-family ipv4
 area 12
  mpls traffic-eng
   interface Loopback0
   prefix-sid index 1
   !
   interface Loopback1
   prefix-sid index 11
   !
   interface GigabitEthernet0/0/0/0.12
   cost 100
   network point-to-point
   !
  !
 mpls traffic-eng router-id Loopback0
```

```
!
mpls traffic-eng
 interface GigabitEthernet0/0/0/0.12
  admin-weight 100
  !
!
end
```

```
hostname XR2
logging console debugging
explicit-path identifier 4
 index 10 next-label 16004
!
interface Loopback0
 ipv4 address 2.2.2.2 255.255.255.255
!
interface GigabitEthernet0/0/0/0.12
  ipv4 address 12.0.0.2 255.255.255.0
  encapsulation dot1q 12
!
interface GigabitEthernet0/0/0/0.23
  ipv4 address 23.0.0.2 255.255.255.0
  encapsulation dot1q 23
!
interface GigabitEthernet0/0/0/0.26
  ipv4 address 26.0.0.2 255.255.255.0
  encapsulation dot1q 26
!
router ospf 1
 router-id 2.2.2.2
  segment-routing mpls
  segment-routing forwarding mpls
  segment-routing sr-prefer
  address-family ipv4
  area 0
   mpls traffic-eng
   interface Loopback0
   prefix-sid index 2
   !
   interface GigabitEthernet0/0/0/0.23
    cost 100
   network point-to-point
   !
  !
  area 12
   mpls traffic-eng
   interface GigabitEthernet0/0/0/0.12
    cost 100
   network point-to-point
   !
  !
  area 246
   mpls traffic-eng
   interface GigabitEthernet0/0/0/0.26
    cost 200
   network point-to-point
   !
  !
  mpls traffic-eng router-id Loopback0
!
mpls oam
!
```

```
mpls traffic-eng
  interface GigabitEthernet0/0/0/0.12
  admin-weight 100
  !
  interface GigabitEthernet0/0/0/0.23
   admin-weight 100
  !
  interface GigabitEthernet0/0/0/0.26
  admin-weight 1
  !
!
end
```

```
hostname XRv3
interface Loopback0
  ipv4 address 3.3.3.3 255.255.255.255
!
interface MgmtEth0/0/CPU0/0
  shutdown
!
interface GigabitEthernet0/0/0/0.23
 ipv4 address 23.0.0.3 255.255.255.0
 encapsulation dot1q 23
!
interface GigabitEthernet0/0/0/0.34
 ipv4 address 34.0.0.3 255.255.255.0
  encapsulation dot1q 34
!
router ospf 1
 router-id 3.3.3.3
  segment-routing mpls
  segment-routing forwarding mpls
  segment-routing sr-prefer
  address-family ipv4
  area 0
   mpls traffic-eng
   interface Loopback0
   prefix-sid index 3
   !
   interface GigabitEthernet0/0/0/0.23
    cost 100
   network point-to-point
   !
   interface GigabitEthernet0/0/0/0.34
   cost 100
   network point-to-point
   !
  !
  mpls traffic-eng router-id Loopback0
!
mpls oam
!
mpls traffic-eng
 interface GigabitEthernet0/0/0/0.23
  admin-weight 100
  !
  interface GigabitEthernet0/0/0/0.34
   admin-weight 100
  !
!
end
```

```
hostname XR4
interface Loopback0
 ipv4 address 4.4.4.4 255.255.255.255
!
interface GigabitEthernet0/0/0/0.34
 ipv4 address 34.0.0.4 255.255.255.0
 encapsulation dot1q 34
!
interface GigabitEthernet0/0/0/0.45
 ipv4 address 45.0.0.4 255.255.255.0
 encapsulation dot1q 45
!
interface GigabitEthernet0/0/0/0.46
 ipv4 address 46.0.0.4 255.255.255.0
 encapsulation dot1q 46
!
router ospf 1
 distribute bgp-ls
 router-id 4.4.4.4
 segment-routing mpls
 segment-routing forwarding mpls
 segment-routing sr-prefer
 address-family ipv4
 area 0
  mpls traffic-eng
  interface Loopback0
   prefix-sid index 4
   !
   interface GigabitEthernet0/0/0/0.34
   cost 100
   network point-to-point
   !
  !
 area 45
  mpls traffic-eng
  interface GigabitEthernet0/0/0/0.45
   cost 100
   network point-to-point
   !
  !
 area 246
  mpls traffic-eng
  interface GigabitEthernet0/0/0/0.46
   cost 200
   network point-to-point
   !
  !
 mpls traffic-eng router-id Loopback0
!
mpls oam
!
mpls traffic-eng
 interface GigabitEthernet0/0/0/0.34
  admin-weight 100
  !
 interface GigabitEthernet0/0/0/0.45
  admin-weight 100
  !
  interface GigabitEthernet0/0/0/0.46
   admin-weight 1
  !
```
! end

```
XR5
hostname XRv5
interface Loopback0
  ipv4 address 5.5.5.5 255.255.255.255
!
interface Loopback1
 ipv4 address 5.5.5.55 255.255.255.255
!
interface GigabitEthernet0/0/0/0.45
 ipv4 address 45.0.0.5 255.255.255.0
  encapsulation dot1q 45
!
router ospf 1
 router-id 5.5.5.5
  segment-routing mpls
  segment-routing forwarding mpls
  segment-routing sr-prefer
  address-family ipv4
  area 45
   mpls traffic-eng
   interface Loopback0
   prefix-sid index 5
   !
   interface Loopback1
   prefix-sid index 55
   !
   interface GigabitEthernet0/0/0/0.45
    cost 100
   network point-to-point
   !
  !
  mpls traffic-eng router-id Loopback0
!
mpls oam
!
mpls traffic-eng
 interface GigabitEthernet0/0/0/0.45
  admin-weight 100
  !
!
end
```

```
hostname XR6
icmp ipv4 rate-limit unreachable disable
interface Loopback0
 ipv4 address 6.6.6.6 255.255.255.255
!
interface GigabitEthernet0/0/0/0.26
 ipv4 address 26.0.0.6 255.255.255.0
  encapsulation dot1q 26
!
interface GigabitEthernet0/0/0/0.46
  ipv4 address 46.0.0.6 255.255.255.0
  encapsulation dot1q 46
!
router ospf 1
  router-id 6.6.6.6
  segment-routing mpls
```

```
 segment-routing forwarding mpls
  segment-routing sr-prefer
 address-family ipv4
 area 246
  mpls traffic-eng
  interface Loopback0
   prefix-sid index 6
\blacksquare interface GigabitEthernet0/0/0/0.26
    cost 200
   network point-to-point
   !
   interface GigabitEthernet0/0/0/0.46
    cost 200
   network point-to-point
   !
  !
 mpls traffic-eng router-id Loopback0
!
mpls oam
!
mpls traffic-eng
 interface GigabitEthernet0/0/0/0.26
  admin-weight 1
  !
 interface GigabitEthernet0/0/0/0.46
  admin-weight 1
  !
!
end
```
OSPF域中的裝置已在它們之間構建LSP,我們可以檢查XR1到XR5之間的LSP來驗證這一點。

#### RP/0/0/CPU0:XR1#**ping mpls ipv4 5.5.5.5/32 fec-type generic verbose**

Sending 5, 100-byte MPLS Echos to 5.5.5.5/32, timeout is 2 seconds, send interval is 0 msec: Codes: '!' - success, 'Q' - request not sent, '.' - timeout, 'L' - labeled output interface, 'B' - unlabeled output interface, 'D' - DS Map mismatch, 'F' - no FEC mapping, 'f' - FEC mismatch, 'M' - malformed request, 'm' - unsupported tlvs, 'N' - no rx label, 'P' - no rx intf label prot, 'p' - premature termination of LSP, 'R' - transit router, 'I' - unknown upstream index, 'X' unknown return code, 'x' - return code 0 Type escape sequence to abort.

```
! size 100, reply addr 45.0.0.5, return code 3
! size 100, reply addr 45.0.0.5, return code 3
! size 100, reply addr 45.0.0.5, return code 3
! size 100, reply addr 45.0.0.5, return code 3
      ! size 100, reply addr 45.0.0.5, return code 3
```
**Success rate is 100 percent (5/5)**, round-trip min/avg/max = 1/6/10 ms

### SR-TE策略配置

#### 案例#1:具有尾端具有字首 — SID的顯式路徑的區域間服務請求SR-TE隧道

我們將從XR1建立SR-TE策略,以計算指向XR5 prefix-SID(對應於5.5.5.5/32)的路徑。字首 5.5.5.5/32的索引已配置為5,這是我們將提供給PCALC以計算該路徑的唯一標籤。

# 附註:拓撲中的所有路由器都具有相同的SRGB塊。

```
!
interface tunnel-te15
 ipv4 unnumbered Loopback0
 autoroute destination 5.5.5.5
 destination 5.5.5.5
 path-selection
  metric te
  segment-routing adjacency unprotected
  !
 path-option 1 explicit name CASE1 segment-routing
!
```
# [擾流器](https://techzone.cisco.com/#)

### 附註:自動通告在區域間案例中不起作用。

附註:自動通告在區域間案例中不起作用。

#### 驗證

當提供SID清單作為計算的輸入時,只驗證第一個標籤,如果滿足此條件,隧道將啟動。如果驗證 通道,我們可以看到通道已啟動,且路由正在執行。

**Name: tunnel-te15 Destination: 5.5.5.5 Ifhandle:0x130** Signalled-Name: XR1\_t15  **Status: Admin: up Oper: up Path: valid Signalling: connected path option 1, (Segment-Routing) type explicit CASE1 (Basis for Setup)** G-PID: 0x0800 (derived from egress interface properties) Bandwidth Requested: 0 kbps CT0 Creation Time: Mon Nov 26 02:14:33 2018 (00:14:34 ago) Config Parameters: Bandwidth: 0 kbps (CT0) Priority: 7 7 Affinity: 0x0/0xffff Metric Type: TE (interface) Path Selection: Tiebreaker: Min-fill (default) Protection: Unprotected Adjacency Hop-limit: disabled Cost-limit: disabled Path-invalidation timeout: 10000 msec (default), Action: Tear (default) AutoRoute: disabled LockDown: disabled Policy class: not set Forward class: 0 (default) Forwarding-Adjacency: disabled  **Autoroute Destinations: 1** Loadshare: 0 equal loadshares Auto-bw: disabled Path Protection: Not Enabled BFD Fast Detection: Disabled Reoptimization after affinity failure: Enabled SRLG discovery: Disabled History: Tunnel has been up for: 00:04:43 (since Mon Nov 26 02:24:24 UTC 2018) Current LSP: Uptime: 00:04:43 (since Mon Nov 26 02:24:24 UTC 2018) Prior LSP: ID: 5 Path Option: 1 Removal Trigger: tunnel shutdown

RP/0/0/CPU0:XR1#**show mpls traffic-eng tunnels segment-routing p2p 15**

#### **Segment-Routing Path Info (OSPF 1 area 12)**

 **Segment0[Node]: 5.5.5.5, Label: 16005**

Displayed 1 (of 1) heads, 0 (of 0) midpoints, 0 (of 0) tails Displayed 1 up, 0 down, 0 recovering, 0 recovered heads

# [擾流器](https://techzone.cisco.com/#)

## 注意:可以使用debug mpls traffic-eng path lookup 命令驗證PCALC事件。

注意:可以使用debug mpls traffic-eng path lookup命令驗證PCALC事件。 如果檢查全域RIB,可以看到經由通道介面15設定到5.5.5/32的路由。

```
RP/0/0/CPU0:XR1#show route 5.5.5.5
Routing entry for 5.5.5.5/32
   Known via "te-client", distance 2, metric 401 (connected)
   Installed Nov 26 02:24:24.336 for 00:07:03
   Routing Descriptor Blocks
     directly connected, via tunnel-te15
      Route metric is 401
   No advertising protos.
```
### 如果檢查LFIB,我們可以看到tunnel-te15已經安裝並準備進行轉發。

RP/0/0/CPU0:XR1#**ping 5.5.5.5 source 1.1.1.1 repeat 100 size 1500**

Type escape sequence to abort. Sending 100, 1500-byte ICMP Echos to 5.5.5.5, timeout is 2 seconds: !!!!!!!!!!!!!!!!!!!!!!!!!!!!!!!!!!!!!!!!!!!!!!!!!!!!!!!!!!!!!!!!!!!!!! !!!!!!!!!!!!!!!!!!!!!!!!!!!!!! **Success rate is 100 percent (100/100)**, round-trip  $min/avg/max = 9/12/19$  ms

RP/0/0/CPU0:XR1#show mpls forwarding tunnels detail Tunnel Outgoing Outgoing Next Hop Bytes Name Label Interface Switched ------------- ----------- ------------ --------------- ----------- **tt15 (SR) 16005 Gi0/0/0/0.12 12.0.0.2 150400** Updated: Nov 26 02:24:24.357 Version: 200, Priority: 2 Label Stack (Top -> Bottom): { 16005 } NHID: 0x0, Encap-ID: N/A, Path idx: 0, Backup path idx: 0, Weight: 0 MAC/Encaps: 18/22, MTU: 1500 Packets Switched: 100

 **Interface Name: tunnel-te15, Interface Handle: 0x00000130, Local Label: 24003** Forwarding Class: 0, Weight: 0  **Packets/Bytes Switched: 100/150000**

#### 案例#2:區域間SR-TE隧道,具有本地具有IPv4地址的顯式路徑+字首SID

為區域間定義SR-TE策略時,我們可以選擇混合標籤和IPv4地址。為了使PCALC成功計算到末端的 路徑,為計算提供的IPv4地址必須是區域的本地地址,而對於區域以外的元素,必須提供字首鄰接 SID。

```
 index 50 next-label 16005
!
interface tunnel-te15
 ipv4 unnumbered Loopback0
 autoroute destination 5.5.5.5
 destination 5.5.5.5
 path-selection
  metric te
  segment-routing adjacency unprotected
 !
 path-option 1 explicit name CASE2 segment-routing
!
```
### 驗證

如前所述,我們已向PCALC指出路徑必須通過XR6(16006),然後到達最終字首SID(16005)。 驗證 隧道計算結果可以看出它是如何計算的。

```
RP/0/0/CPU0:XR1#show mpls traffic-eng tunnels segment-routing p2p 15
Name: tunnel-te15 Destination: 5.5.5.5 Ifhandle:0x130
   Signalled-Name: XR1_t15
   Status:
    Admin: up Oper: up Path: valid Signalling: connected
    path option 1, (Segment-Routing) type explicit CASE2 (Basis for Setup)
     G-PID: 0x0800 (derived from egress interface properties)
     Bandwidth Requested: 0 kbps CT0
     Creation Time: Mon Nov 26 02:14:33 2018 (00:40:44 ago)
   Config Parameters:
    Bandwidth: 0 kbps (CT0) Priority: 7 7 Affinity: 0x0/0xffff
    Metric Type: TE (interface)
     Path Selection:
       Tiebreaker: Min-fill (default)
       Protection: Unprotected Adjacency
    Hop-limit: disabled
     Cost-limit: disabled
     Path-invalidation timeout: 10000 msec (default), Action: Tear (default)
     AutoRoute: disabled LockDown: disabled Policy class: not set
     Forward class: 0 (default)
    Forwarding-Adjacency: disabled
    Autoroute Destinations: 1
    Loadshare: 0 equal loadshares
     Auto-bw: disabled
    Path Protection: Not Enabled
    BFD Fast Detection: Disabled
     Reoptimization after affinity failure: Enabled
     SRLG discovery: Disabled
   History:
     Tunnel has been up for: 00:08:47 (since Mon Nov 26 02:46:30 UTC 2018)
     Current LSP:
      Uptime: 00:00:10 (since Mon Nov 26 02:55:07 UTC 2018)
     Reopt. LSP:
       Last Failure:
        LSP not signalled, identical to the [CURRENT] LSP
        Date/Time: Mon Nov 26 02:52:43 UTC 2018 [00:02:34 ago]
     Prior LSP:
       ID: 9 Path Option: 1
       Removal Trigger: reoptimization completed
```

```
 Segment0[Link]: 12.0.0.1 - 12.0.0.2, Label: 24001
     Segment1[Node]: 6.6.6.6, Label: 16006
     Segment2[Node]: 5.5.5.5, Label: 16005
Displayed 1 (of 1) heads, 0 (of 0) midpoints, 0 (of 0) tails
Displayed 1 up, 0 down, 0 recovering, 0 recovered heads
```
如果使用traceroute ,我們可以看到下一跳,我們實際上通過XR6。

RP/0/0/CPU0:XR1#traceroute 5.5.5.5 source 1.1.1.1

Type escape sequence to abort. Tracing the route to 5.5.5.5

 1 12.0.0.2 [MPLS: Labels 16006/16005 Exp 0] 9 msec 0 msec 0 msec  **2 26.0.0.6 [MPLS: Label 16005 Exp 0] 0 msec 0 msec 0 msec 3 46.0.0.4 [MPLS: Label 16005 Exp 0] 0 msec 9 msec 0 msec** 4 45.0.0.5 9 msec \* 9 msec

案例#3:區域間SR-TE隧道,具有本地具有IPv4地址的顯式路徑+字首 — SID次優路由

我們可能會遇到這樣的情況:定義字首SID,但形成次優或循環流量模式。在這種情況下,我們將 建立此情境。

explicit-path name CASE3 index 10 next-address strict ipv4 unicast 12.0.0.2 index 20 next-label 16006 index 30 next-label 16002 index 40 next-label 16003 index 50 next-label 16005 ! interface tunnel-te15 ipv4 unnumbered Loopback0 autoroute destination 5.5.5.5 destination 5.5.5.5 path-selection metric te segment-routing adjacency unprotected ! path-option 1 explicit name CASE3 segment-routing 根據字首SID,我們可以看到流量應該通過XR6 -> XR2 -> XR3 -> XR5的字首SID。 RP/0/0/CPU0:XR1#show mpls traffic-eng tunnels segment-routing p2p 15 Admin: up Oper: up Path: valid Signalling: connected path option 1, (Segment-Routing) type explicit CASE3 (Basis for Setup) <<Output omitted>>  **Segment-Routing Path Info (OSPF 1 area 12) Segment0[Link]: 12.0.0.1 - 12.0.0.2, Label: 24001 Segment1[Node]: 6.6.6.6, Label: 16006 Segment2[Node]: 2.2.2.2, Label: 16002 Segment3[Node]: 3.3.3.3, Label: 16003 Segment4[Node]: 5.5.5.5, Label: 16005** Displayed 1 (of 1) heads, 0 (of 0) midpoints, 0 (of 0) tails 如果我們追蹤到5.5.5/32的路徑,我們可以看到我們在XR2和XR6之間形成了一個環路.即使這是 次優路徑,我們仍然可以路由到XR5.5.5.5/32,而不會出現問題,因為LSP設定正確。

RP/0/0/CPU0:XR1#**traceroute 5.5.5.5 source 1.1.1.1**

Type escape sequence to abort. Tracing the route to 5.5.5.5

 **1 12.0.0.2 [MPLS: Labels 16006/16002/16003/16005 Exp 0] 19 msec 19 msec 9 msec** 2 26.0.0.6 [MPLS: Labels 16002/16003/16005 Exp 0] 9 msec 9 msec 9 msec  **3 26.0.0.2 [MPLS: Labels 16003/16005 Exp 0] 9 msec 9 msec 9 msec** 4 23.0.0.3 [MPLS: Label 16005 Exp 0] 9 msec 9 msec 9 msec 5 34.0.0.4 [MPLS: Label 16005 Exp 0] 9 msec 9 msec 9 msec  **6 45.0.0.5 9 msec \* 9 msec**

# 摘要

在分段路由流量工程中建立不帶PCE的多域策略時,我們沒有完整的鏈路狀態資料庫檢視,因此 ,由於缺乏可視性,我們必須設定滿足特定路由要求的顯式路徑。區域間隧道是可能的,它將通過 定義顯式路徑來實現,這些路徑具有IPv4地址、鄰接SID和/或本地區域的字首SID(具有傳輸裝置 的字首SID和/或SR-TE策略的尾端)。其他顯式路徑定義將失敗。